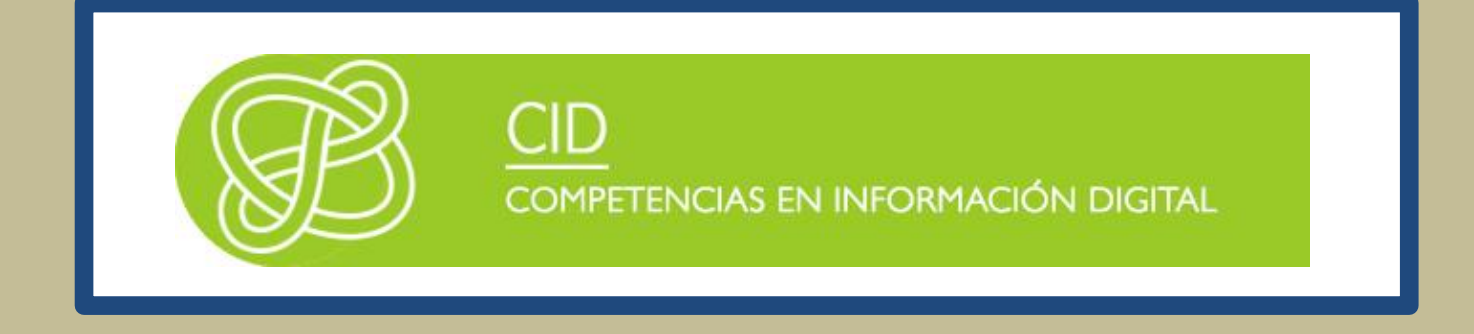

# CÓMO BUSCAR INFORMACIÓN EN HUMANIDADES

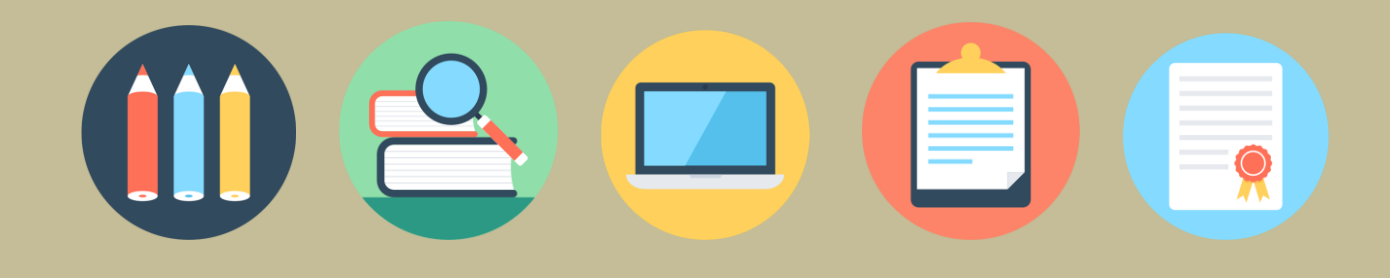

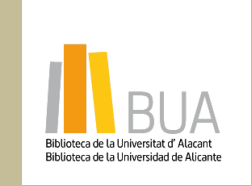

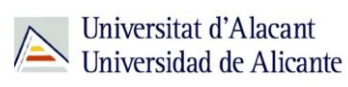

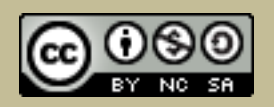

la obra original ni de las posibles obras derivadas, la distribución de las cuales se debe hacer con una licencia **Reconocimiento – NoComercial-CompartirIgual (By-ns-sa)**: No se permite un uso comercial de igual a la que regula la obra original.

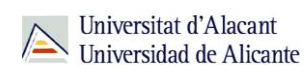

# ÍNDICE

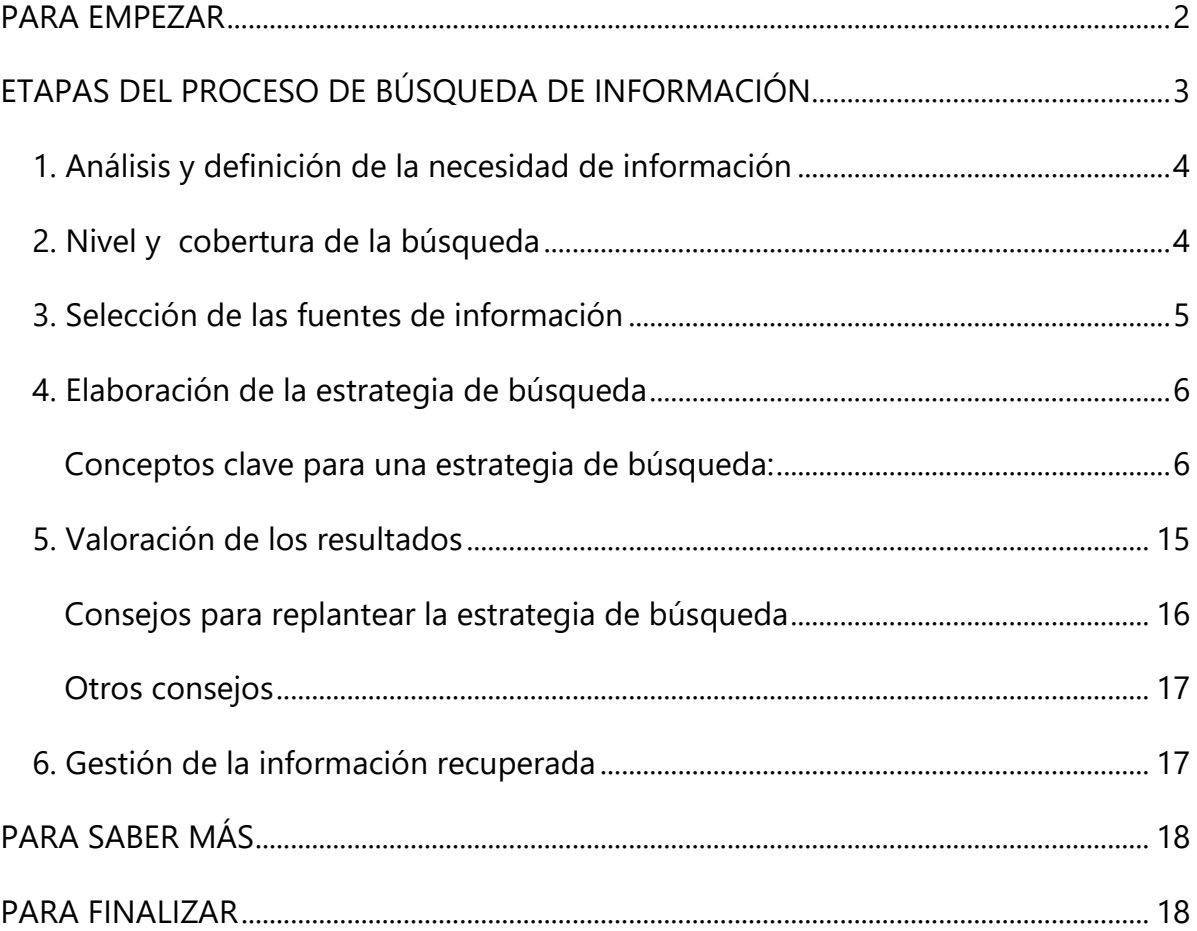

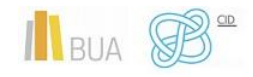

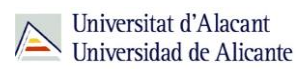

# **CÓMO BUSCAR INFORMACIÓN EN HUMANIDADES**

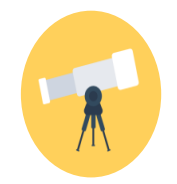

# **Objetivos**

- Conocer los principios generales de una búsqueda de información
- Valorar la importancia de formular el tema y la finalidad de una búsqueda de información
- Desarrollar adecuadamente las distintas etapas de una búsqueda de información
- Identificar y aplicar las técnicas de búsqueda en los recursos de información
- Elaborar correctamente las estrategias de búsqueda

#### <span id="page-2-0"></span>**PARA EMPEZAR**

La **búsqueda de información** es un proceso de carácter global en el que intervienen una serie de factores interrelacionados entre sí y que todos asociamos visualmente con esta imagen:

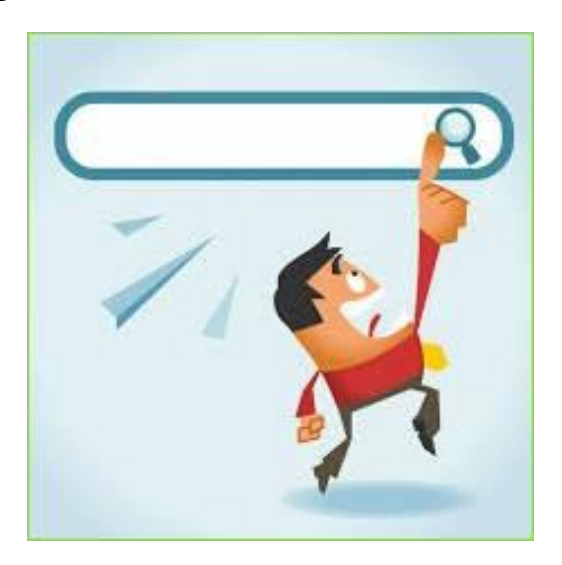

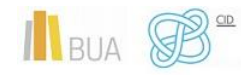

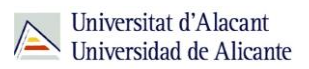

En este tema veremos el proceso y las estrategias para una **búsqueda eficaz**.

Antes de iniciar una búsqueda, debes tener en cuenta que:

- No existe una metodología de búsqueda ideal. Se perfecciona con el uso. En esta unidad tratamos de enseñarte algunas **técnicas básicas**.
- No hay una única forma de realizar la búsqueda. Pueden existir diferentes posibilidades, aunque algunas serán más eficaces y exhaustivas que otras.
- La búsqueda siempre responde a una necesidad de información previa, generada en tu caso por motivos académicos (un trabajo de clase, el trabajo fin de grado (TFG), el desarrollo de un proyecto…) o laborales.

#### <span id="page-3-0"></span>**ETAPAS DEL PROCESO DE BÚSQUEDA DE INFORMACIÓN**

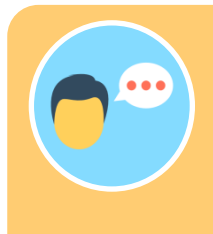

A la hora de realizar una búsqueda de información, debes seguir una serie de **etapas** o **pasos**:

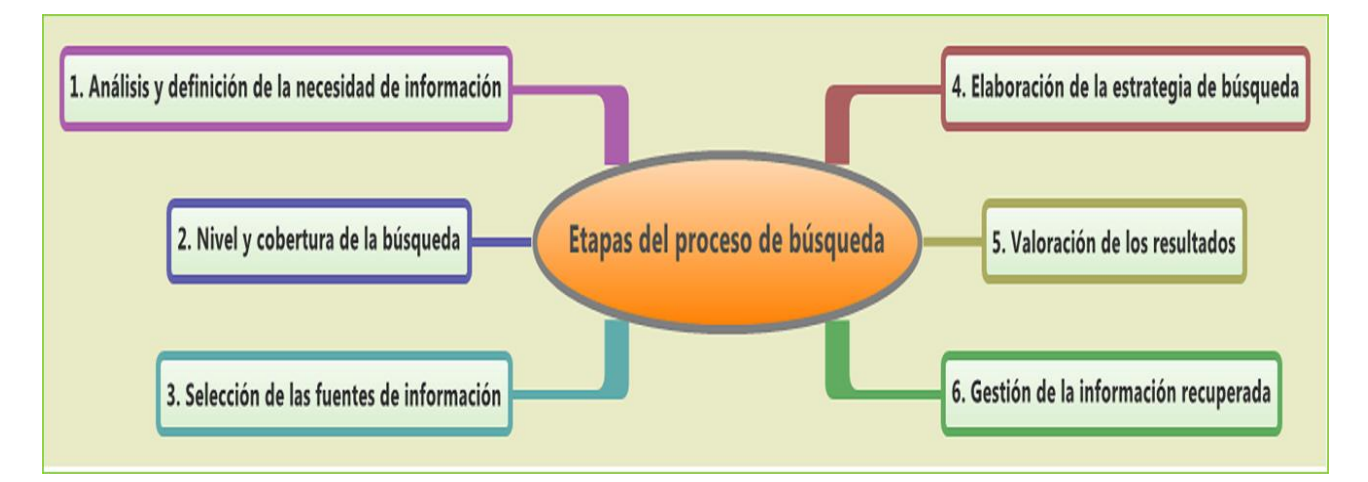

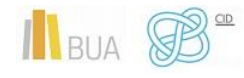

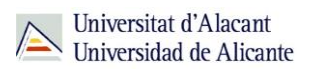

#### <span id="page-4-0"></span>1. Análisis y definición de la necesidad de información

#### **¿Qué información necesito y para qué?**

- Establece la **finalidad** y los objetivos de tu búsqueda. ¿Está motivada por la realización de un trabajo de clase o el TFG o simplemente quieres complementar los apuntes de una asignatura?
- La **finalidad** de la búsqueda determina el tipo de fuentes a usar:

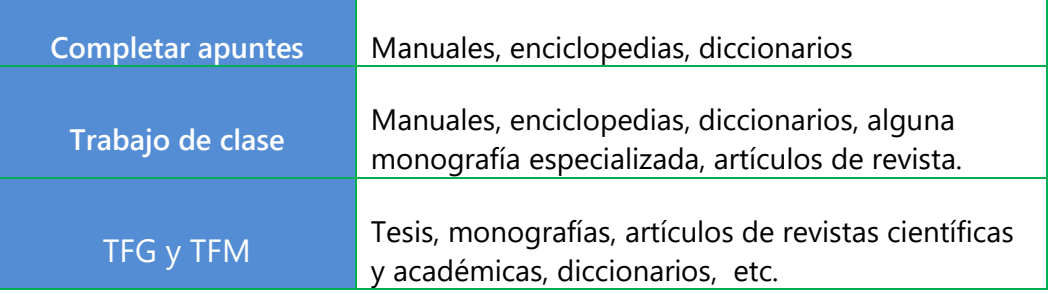

- **Define** tu **tema** de búsqueda y encuádralo en un **ámbito científico concreto**. Es importante diferenciarlo y establecer el marco general y lo que ya se conoce sobre el mismo.
- **Concreta** el **punto de vista** desde el que enfocarás el tema de búsqueda: general, sociológico, estadístico, metodológico, histórico, medioambiental, paisajístico, económico, educativo, etc.

#### <span id="page-4-1"></span>2. Nivel y cobertura de la búsqueda

#### **¿En qué fechas y en qué lugar se desarrolla el tema?**

Puedes delimitar la búsqueda por:

- El **periodo temporal** que debe cubrir la búsqueda, el nivel de actualidad; en función de si es un estudio de carácter retrospectivo o si se pretende localizar la información más reciente.
- La **cobertura geográfica** en la que se centra la investigación (continente, país, autonomía, municipio…). Ligada a esta cuestión está la **lengua** en la

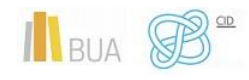

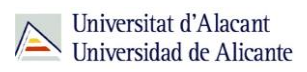

que encontrarás los documentos recuperados. El **inglés** se ha convertido en el idioma científico por excelencia. Además, es el idioma para realizar las búsquedas en muchos recursos, aunque los títulos y los resúmenes de los documentos estén es su idioma original.

El **Tipo de documento** que desees utilizar: monografías, artículos de investigación o de revisión, tesis, ponencias y comunicaciones a congresos, catálogos o inventarios de archivo, biografías, anuarios para los datos de actualidad, estadísticas, datos geográficos, legislación

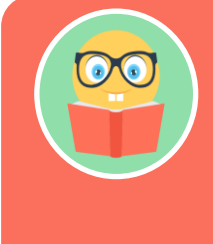

**En Historia y Humanidades se utilizan sobre todo monografías (libros), ponencias y comunicaciones a congresos y artículos de investigación en revistas especializadas.**

#### <span id="page-5-0"></span>3. Selección de las fuentes de información

#### **¿Dónde busco?**

Una de las fases más importantes del proceso es seleccionar la herramienta dónde plantear la búsqueda. Una buena selección garantiza la recuperación de la información más adecuada a nuestra necesidad de información. Básicamente hay cuatro tipos de entorno de búsqueda:

**Catálogos** de biblioteca

**Buscadores**: por ejemplo, Google académico

**Portales** de revistas científicas y **bases de datos** bibliográficas que recopilan referencias de todo tipo de documentos. Pueden ser multidisciplinares o especializados.

**Scopus, Recolecta, CSIC o Dialnet son fuentes de información multidisciplinares, y Arts and Humanities Citation Index o International Medieval Bibliography son ejemplos de fuentes de información especializada.**

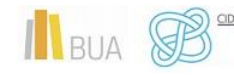

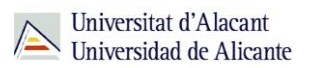

**Directorios** de internet o **guías temáticas**. Recopilan de manera selectiva una cierta cantidad de enlaces sobre un tema determinado.

#### <span id="page-6-0"></span>4. Elaboración de la estrategia de búsqueda

### **¿Qué y cómo busco?**

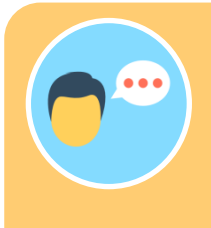

La **estrategia de búsqueda** es la manera en que interrogamos a los

La ecuación de búsqueda es la **estructura resultante de la combinación de**:

- **términos** seleccionados,
- **campos** de búsqueda, y

**operadores** (partículas que nos permiten combinar términos y campos)

**Un ejemplo:**

*La sociedad rural en la España medieval* **("sociedad rural" OR "mundo rural" OR "población rural") AND ("España medieval" OR "Corona de Castilla" OR "Corona de Aragón")**

<span id="page-6-1"></span>**Conceptos clave para una estrategia de búsqueda:**

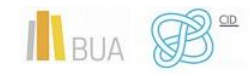

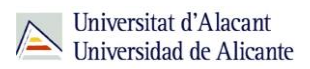

A la hora de elaborar una correcta estrategia de búsqueda, debes prestar atención:

- **a** los términos que seleccionas
- al modo de búsqueda y a los campos que te ofrecen los formularios de las bases de datos, catálogos, buscadores…
- a la forma de combinar esos términos y esos campos (operadores)

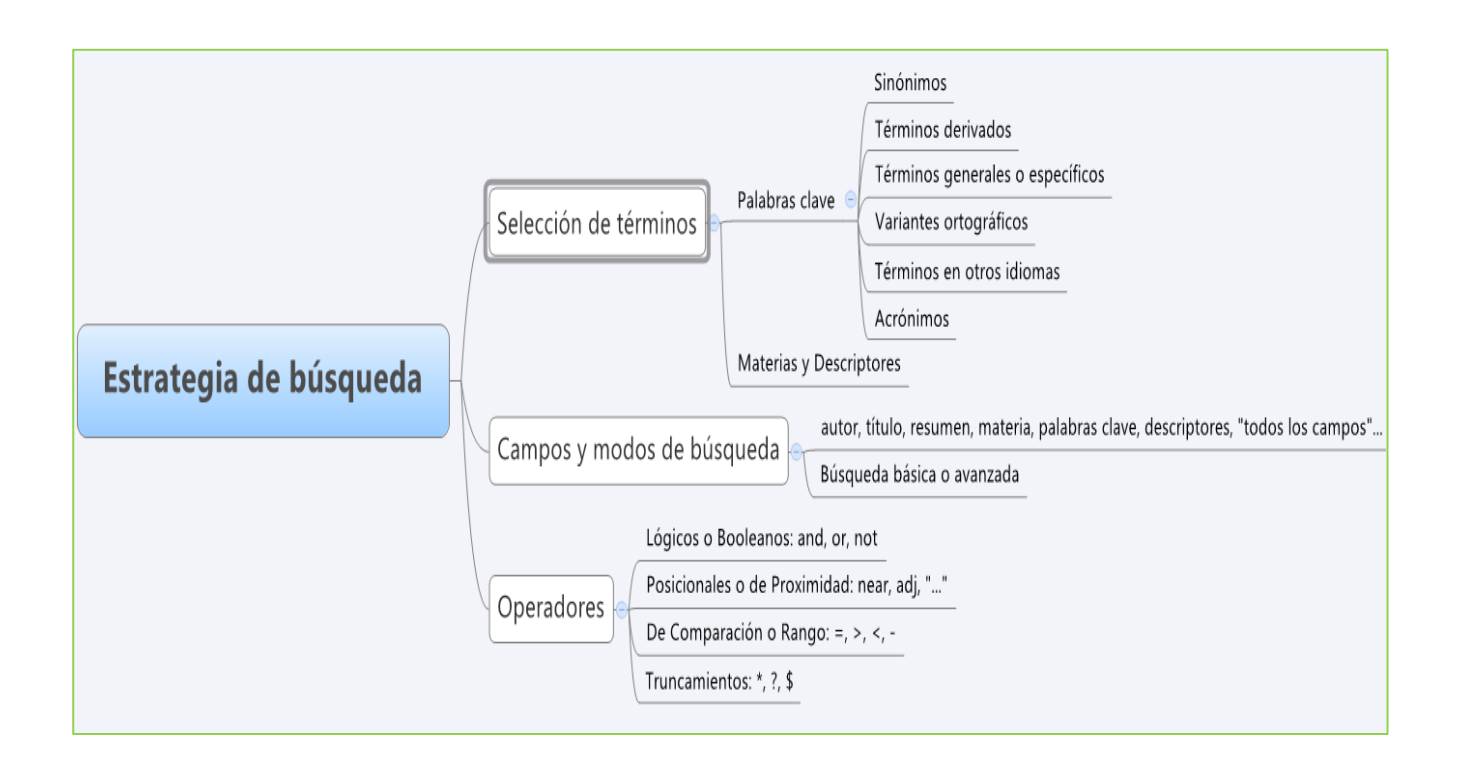

#### **4.1 SELECCIÓN DE TÉRMINOS**

- 1. Escribe una **frase que describa** lo que quieres buscar
- 2. **Identifica** los **conceptos** o **ideas principales** y elige los términos que mejor los representen. Elimina conceptos poco relevantes o demasiado generales.
- 3. Busca **términos alternativos**: sinónimos u otros términos relacionados de contenido más amplio o específico, términos en otras lenguas, variantes gramaticales o palabras derivadas.

Un ejemplo:

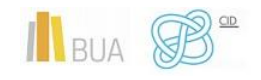

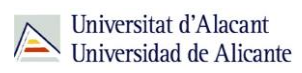

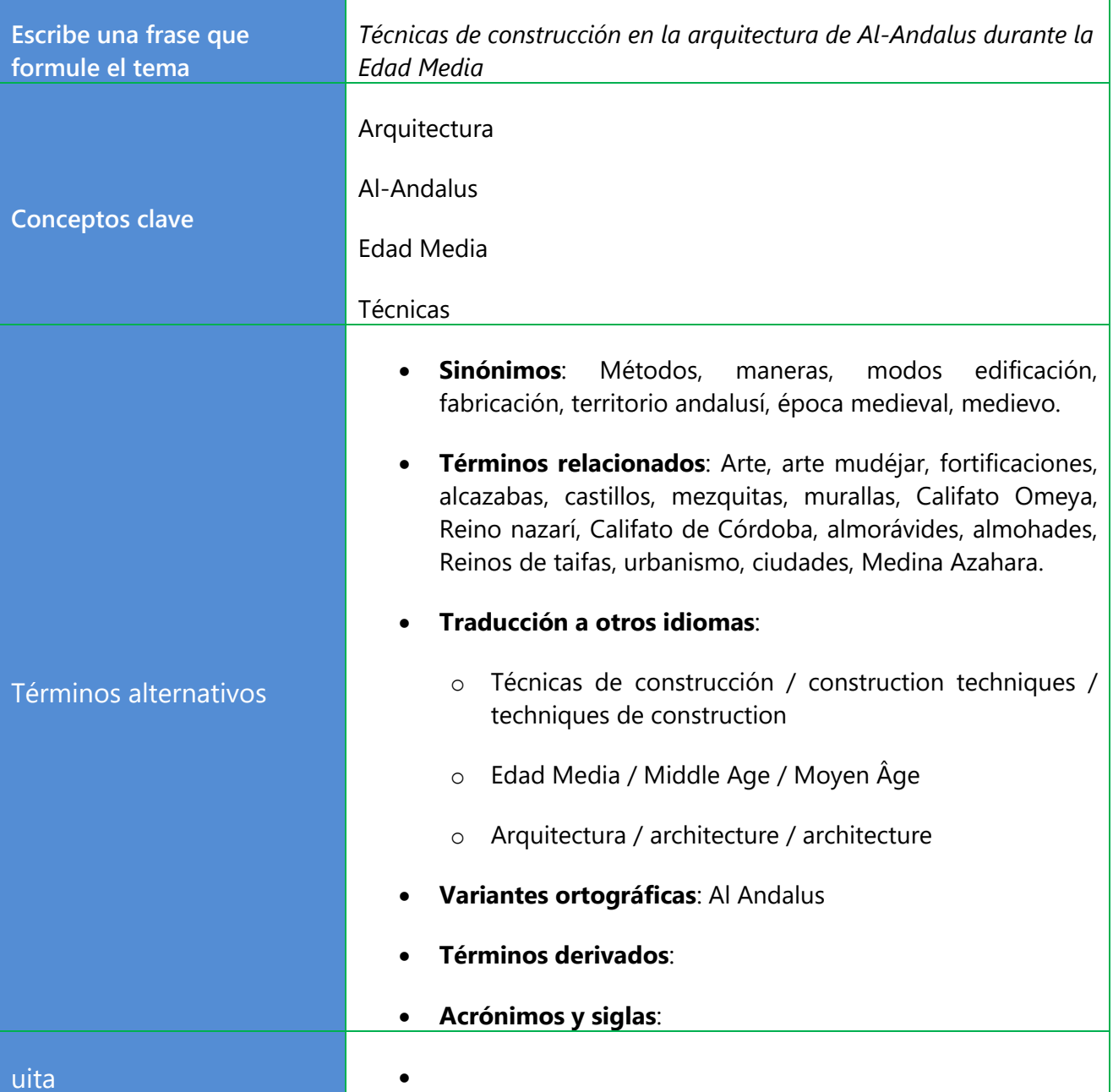

Una de las opciones más acertadas es buscar la información por los términos que reflejen el contenido de los documentos. Normalmente, esos términos están disponibles en el recurso a través de la **lista de materias** o de los **tesauros**. Para ello has de utilizar el **campo materia**, **descriptor** o **palabras clave**, si están disponibles en la herramienta que estés consultando

4. Establece las **relaciones** entre los términos seleccionados con el **lenguaje de interrogación** propio del recurso (campos de búsqueda y operadores).

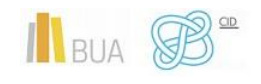

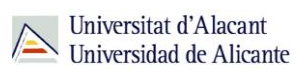

#### **4.2 CAMPOS Y MODOS DE BÚSQUEDA**

El **campo de búsqueda** hace referencia a la parte del registro de un

Los campos de búsqueda más destacados son: **título**, **autor**, **palabras clave**, **materia** o **descriptor** y **resumen**.

Además están las opciones:

- **Buscar en todos los campos** nos permite buscar información en cualquier parte del registro (engloba a todos los campos anteriores). Sólo debes usarlo cuando no encuentres información por otros campos, ya que es demasiado genérico.
- **Buscar en el texto completo** (disponible en algunos recursos), como en el caso anterior, genera demasiada información y ayuda poco a solucionar la búsqueda.

La búsqueda por el campo **título** es la más concisa y, por tanto, la que recupera menos información. El uso del campo **materia**, **palabra clave** o **descriptor** nos permite realizar búsquedas más exhaustivas.

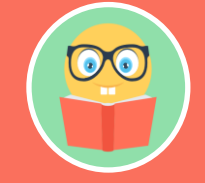

**OJO La búsqueda por palabra clave puede generar demasiados resultados si busca en todo el texto y no en un campo concreto.**

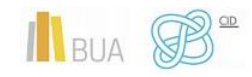

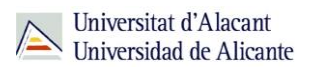

#### **Modos de búsqueda: Básica y avanzada**

Respecto al **modo** de realizar la búsqueda, casi todos los recursos tienen disponibles dos opciones: búsqueda básica y búsqueda avanzada.

> La **búsqueda básica**, por lo general, solo permite realizar la búsqueda en un único campo del registro.

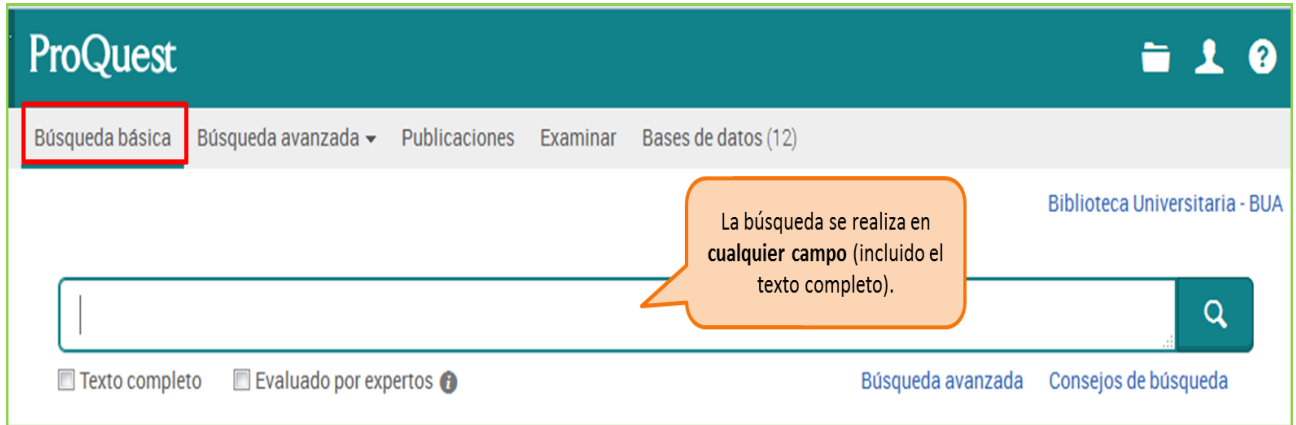

La **búsqueda avanzada** nos permite combinar varios campos de búsqueda obteniendo resultados más precisos y relevantes. Además vamos a poder establecer algunos límites (idioma, fecha, tipo de documento, etc.)

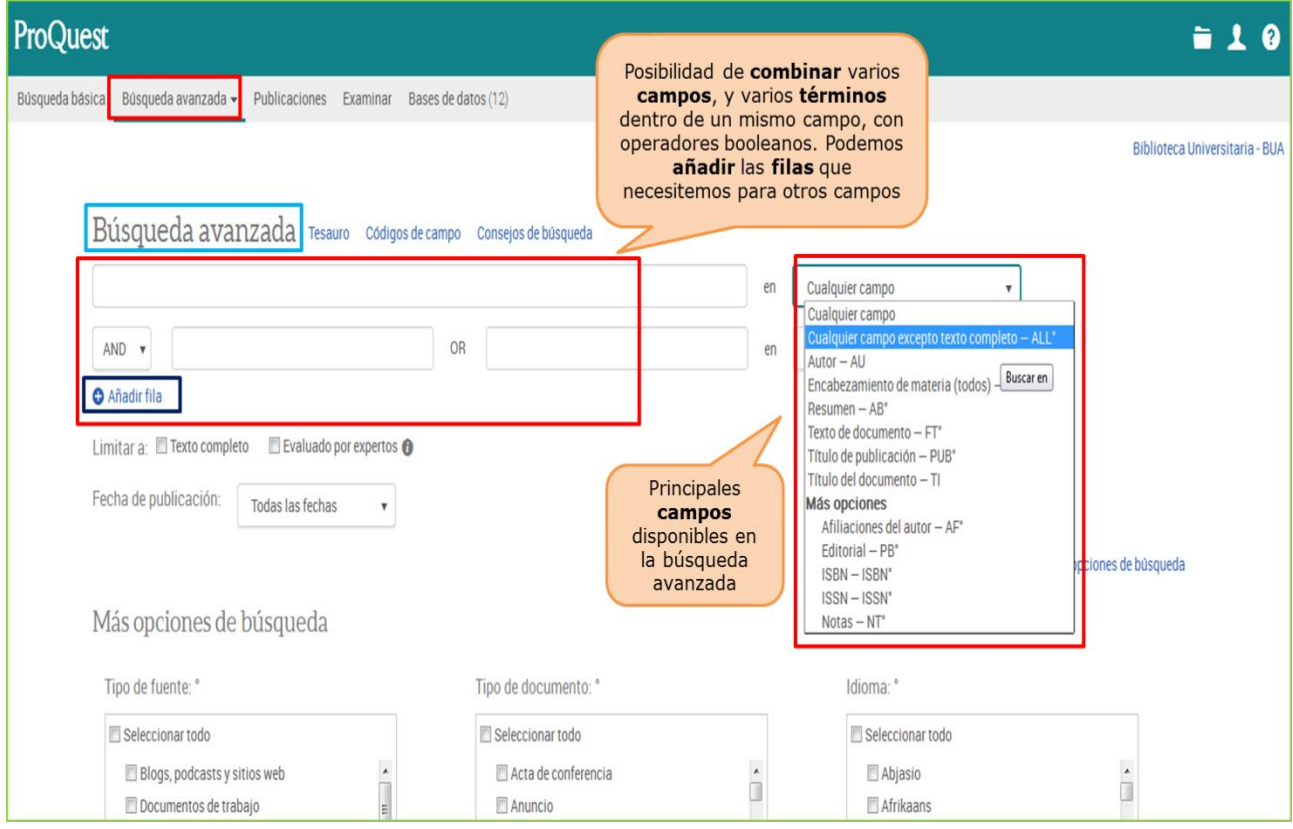

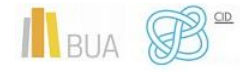

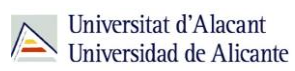

#### **4.3 OPERADORES**

Existen diferentes **tipos** de operadores:

#### **a) Operadores lógicos o booleanos (AND, OR, NOT)**

Permiten combinar tanto palabras dentro de un mismo campo (por ejemplo el título), como varios campos entre sí (por ejemplo título y autor).

Establecen las relaciones entre los conceptos que introduzcamos. Suelen escribirse en inglés y los más importantes son: **OR** (O), **AND** (Y) y **NOT** (NO).

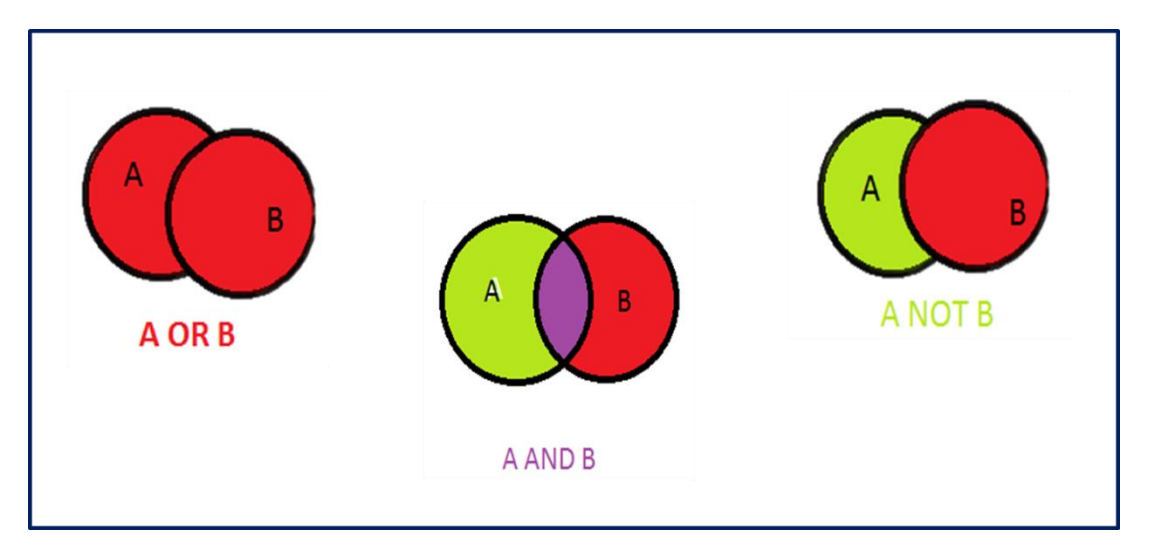

**AND**: Recupera documentos en los que aparecen **TODOS** los términos que hemos relacionado. Permite unir diferentes conceptos y especificar más la búsqueda. Es un operador **restrictivo**.

**Ejemplo: "Europa AND s. XIII" en el campo título, recuperaría documentos como "Historia de Europa: s. X-XIII" o "Relazioni economiche tra Europa e mondo islámico, secc. XIII-XVIII: atti della 'trentottesima settimana di studi' 1-5 maggio 2006".**

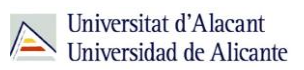

**OR**: Recupera documentos en los que aparece **CUALQUIERA** de los términos que hemos relacionado, o ambos a la vez. Se utiliza para combinar sinónimos, variantes gramaticales, derivados... Es un operador de **ampliación**.

**Ejemplo: "racionalismo OR empirismo" en el campo título, recuperaría documentos como "El racionalismo del siglo XVII" o "El empirismo inglés", o "Descartes y el racionalismo", o "Racionalismo, empirismo, ilustración".**

**NOT**: Recupera documentos en los que aparece el **PRIMER** término de la búsqueda, pero **NO** el **SEGUNDO**. Se utiliza para eliminar en la búsqueda aspectos que no interesen. Es un operador **restrictivo**.

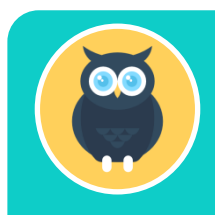

**Ejemplo: "feminismo NOT España" recuperaría documentos como "Feminismo: pasado y presente", pero no documentos como "El feminismo en España: la lenta conquista de un derecho".**

#### **b) Posicionales o de proximidad**

Permiten buscar términos según la distancia (medida en palabras) en que aparezcan escritos en el texto. Es decir que estén más o menos próximos.

Los más frecuentes son **NEAR** (cerca) y **ADJ** (adyacencia). Pero antes de usar cualquier operador consulta la ayuda de la base de datos o portal que vayas a utilizar.

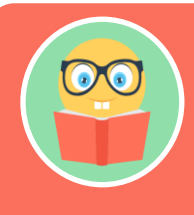

**Además, puedes utilizar comillas ("…") para buscar exactamente los términos tal y como se introducen, ejemplo "Cortes de Castilla y León".**

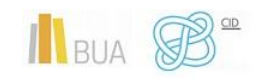

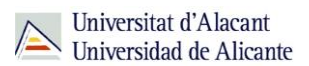

#### **c) De comparación o rango**

Sirven para limitar la búsqueda mediante una **expresión numérica**, datos o, más frecuentemente, **fechas**:

- menor que (<2000)
- mayor que (>2000)
- igual que (=2000)
- o en un periodo concreto (2000-2013).

#### **d) Máscaras y truncamientos**

Son **signos** que nos permiten sustituir caracteres en una palabra para recuperar las posibles **variantes de un término** (género, número y derivados) en una sola búsqueda. Pueden colocarse a la izquierda, a la derecha o en medio del término (dependiendo del recurso que estemos consultando).

El símbolo de **truncamiento** más habitual es el **asterisco** (**\***), que puede sustituir varios caracteres, uno o ninguno. Lo más frecuente es que se utilice a la derecha del término.

La **interrogación** (**?**) sustituye a un único carácter, generalmente en medio de la palabra. En este caso, hablamos de **máscaras**.

Hemos de consultar la **ayuda** del recurso pues pueden variar de forma en los diferentes recursos.

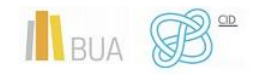

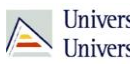

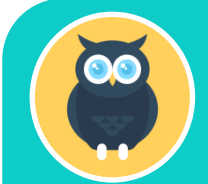

#### **Por ejemplo:**

**- Mediev\*: permite recuperar medieval, medievo, medioevo, medievalista, medievalistas, medievalismo. En general, plurales, masculino y femenino y derivadas. (En nuestro catálogo el asterisco no existe, se utiliza el \$).**

**- Me?ico: recuperará México o Méjico. Muy útil cuando no sabemos la transcripción exacta de algunas palabras en otros alfabetos (por ejemplo para recuperar palabras con la letra ñ).**

Los truncamientos te resultarán útiles, al incorporar en la estrategia de búsqueda con un solo símbolo todas las posibles variantes de un término. Tienes que **evitar** utilizar **raíces demasiado genéricas**, pues podrías recuperar documentos que no tienen nada que ver con tu tema de búsqueda.

#### **PARA TENER EN CUENTA**

**Siempre que utilices varios operadores en una búsqueda has de usar paréntesis que te permitan establecer a qué palabras está afectando cada operador. Si no utilizas paréntesis, los resultados que obtendrás dependerán del orden en que el sistema ejecute los operadores.**

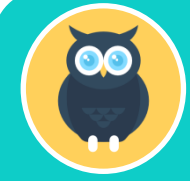

**A modo de ejemplo, ¿qué diferencias encuentras en estas dos ecuaciones de búsqueda?:**

**feudalismo and (Francia or Bizancio) Pincha [aquí](http://gaudi.ua.es/uhtbin/cgisirsi/X/0/X/05?searchdata1=feudalismo%20and%20(francia%20or%20bizancio)%7b245%7d) para comprobar los resultados.**

**(feudalismo and Francia) or Bizancio. Pincha [aquí](http://gaudi.ua.es/uhtbin/cgisirsi/X/0/X/05?searchdata1=%28drogas%20and%20delitos%29%20or%20penas%7b245%7d) para comprobar resultados**

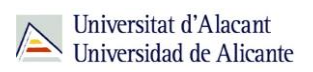

También puedes encontrar los operadores así:

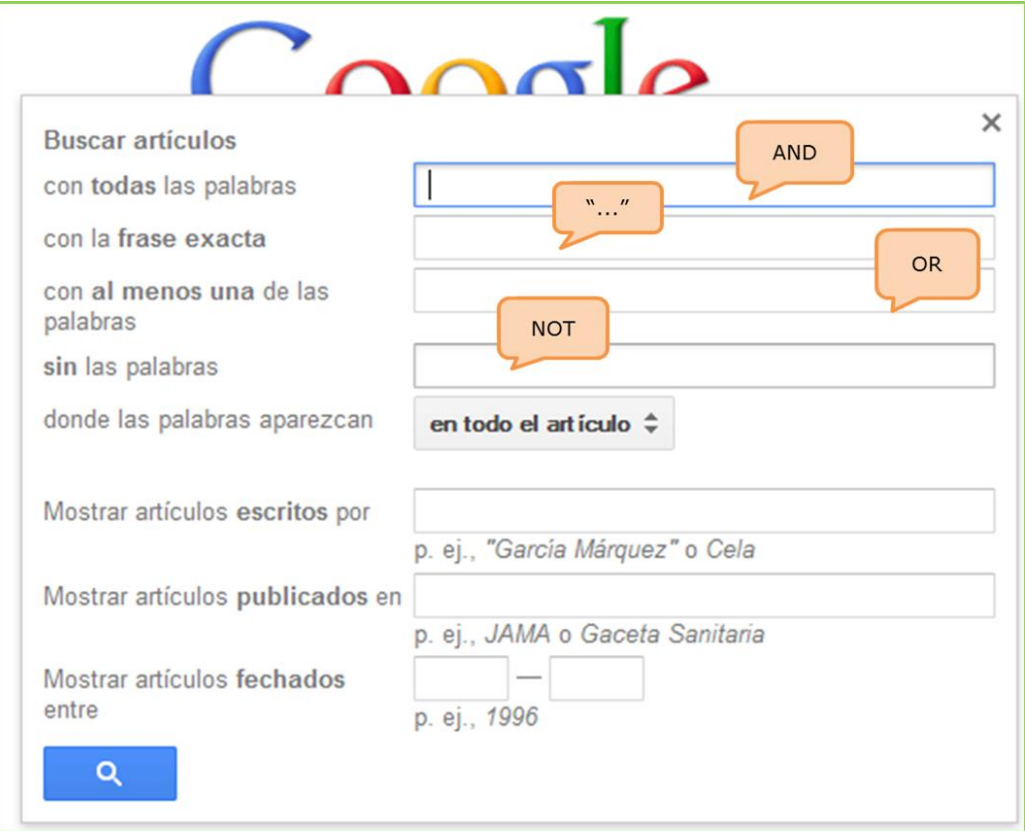

#### <span id="page-15-0"></span>5. Valoración de los resultados

### **¿Me sirve lo que he encontrado?**

Debes revisar los resultados obtenidos y comprobar si son **pertinentes**, es decir, si se adecuan a tus necesidades de información.

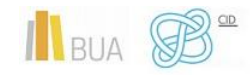

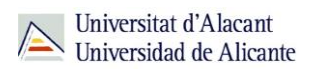

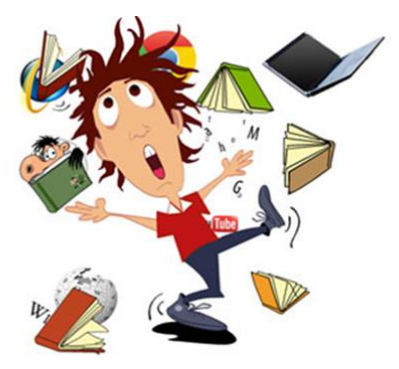

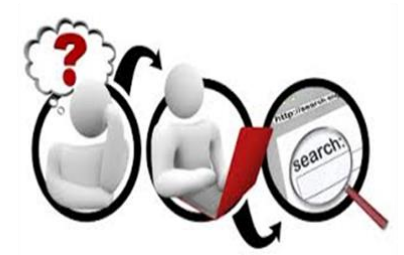

Ese proceso de revisión te permitirá detectar si has recuperado muchos documentos que en realidad no te interesan (**ruido documental**) o, si por el contrario, te falta información relevante que deberías haber obtenido con la búsqueda (**silencio documental**)

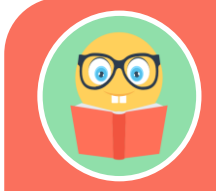

**Es importante que tengas en cuenta la existencia de palabras que representan distintos conceptos a la vez (polisemia y homonimia) y de conceptos que pueden ser representados por más de una palabra (sinonimia).** 

**El uso de palabras polisémicas y homónimas puede generarnos ruido documental y, si no tenemos en cuenta los sinónimos adecuados, puede producirse silencio documental.**

Para solucionar los posibles desajustes, tendrás que **replantear de nuevo la búsqueda**, modificando los términos seleccionados, eliminándolos o añadiendo otros nuevos, y modificando los campos de búsqueda y los operadores utilizados.

<span id="page-16-0"></span>**Consejos para replantear la estrategia de búsqueda**

**Si obtienes muchos resultados:**

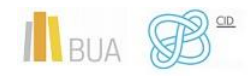

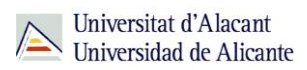

Añade más conceptos relevantes y combínalos con AND

- Elimina truncamientos
- Utiliza descriptores
- Busca en campos más específicos (por ejemplo el título o las palabras clave)

#### **Si obtienes pocos resultados:**

- Elimina los conceptos menos relevantes, mantén sólo los más importantes
- Añade sinónimos combinándolos con OR
- Utiliza truncamientos
- Amplía la búsqueda a campos más generales (por ejemplo, resumen) o a todos los campos

#### <span id="page-17-0"></span>**Otros consejos**

- Usa un buen artículo para buscar otros, a través de las referencias bibliográficas
- Si no localizas la materia o el descriptor adecuado, haz una búsqueda por título y consulta el registro completo del documento para obtener esa información.
- Concreta una búsqueda general añadiéndole conceptos adicionales de forma sucesiva

#### <span id="page-17-1"></span>6. Gestión de la información recuperada

#### **¿Cómo guardo la información?**

Una vez obtenidos los resultados puedes:

- Descargar un fichero con las referencias bibliográficas localizadas o los textos completos de los documentos que te interesen, si están disponibles.
- Enviar por correo electrónico el listado con las referencias bibliográficas localizadas.

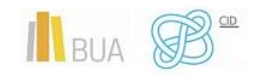

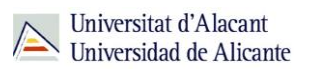

Crear un perfil personalizado de usuario en el recurso utilizado donde guardar tus búsquedas o tus documentos.

Exportar los registros a los [gestores de referencias bibliográficas,](http://biblioteca.ua.es/es/estudia-y-aprende/elaboracion-y-gestion-de-citas-bibliograficas/gestores-de-referencias-bibliograficas.html) que son herramientas que permiten crear una base de datos personalizada, alimentada automáticamente, con todas las referencias localizadas en los distintos recursos. Además de poder almacenar y organizar las referencias y los archivos adjuntos, si están disponibles, te permitirán generar bibliografías e insertar citas de manera automática en tus trabajos de clase. La BUA te facilita el uso de **Refworks** y de **Mendeley**.

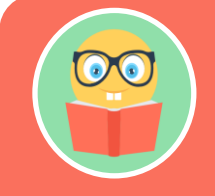

**Es importante que gestiones adecuadamente la información que has localizado en los distintos recursos manejados. Tendrás que averiguar las opciones que te permite el recurso para guardarla y poder utilizarla con posterioridad**

#### <span id="page-18-0"></span>**PARA SABER MÁS**

Te puede ayudar a ampliar algunos de los conceptos tratados en este tema el tutorial [InfoSphère,](http://www.bibliotheques.uqam.ca/infosphere/) desarrollado por el Servicio de Bibliotecas de l'UQAM.

El tutorial [Cómo elaboro una estrategia de búsqueda,](http://fama2.us.es/bgu/ad/busquedabibliografica/module1/library-later1.html) disponible en la Biblioteca de la Universidad de Sevilla, te resultará también muy útil para comprender todo el proceso de búsqueda de información.

Asimismo, la Biblioteca de la UA, pone a tu disposición un [tutorial](http://rua.ua.es/dspace/html/10045/18860/TRUNCAMIENTOS_OPERADORES_NIVEL_AVANZADO.htm) para que comprendas y pongas en práctica los operadores.

#### <span id="page-18-1"></span>**PARA FINALIZAR**

A la hora de realizar una búsqueda de información, es imprescindible que sigas una serie de pasos:

> **Analiza** la situación que ha generado la búsqueda, estableciendo su finalidad, centrando el tema y concretando el punto de vista desde el que lo vas a enfocar.

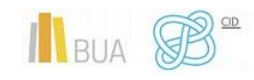

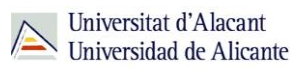

**Delimita** el periodo temporal y la cobertura geográfica en la que se centrará la búsqueda, así como el lenguaje y la tipología de los documentos a recuperar.

- **Selecciona** las fuentes de información, especializadas o multidisciplinares, más apropiadas.
- **Elabora** la estrategia de búsqueda, seleccionando los términos más adecuados y combinándolos con los operadores. No te olvides de usar paréntesis si usas más de un operador.
- **Evalúa** los resultados de tu búsqueda y vuelve a **replantearla** si obtienes un número demasiado reducido o demasiado amplio de resultados.
- **Almacena** y **gestiona** correctamente las referencias y los documentos recuperados.

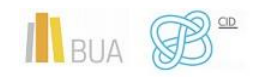